# **Hoe voer ik een correctie uit over een voorgaand kalenderjaar?**

In dit artikel vindt u informatie over het uitvoeren van een correctie in/over een voorgaand kalenderjaar (loonjaar).

Allereerst dient u na te gaan of sprake is van een correctie of van een nabetaling.

- Als sprake is van een correctie in een voorgaand kalenderjaar, dan dient een losse correctie te worden verzonden over een tijdvak van een vorig kalenderjaar. Een losse correctie is in dat geval van toepassing als de aangiftetermijn van de laatste periode van het voorgaande kalenderjaar is verstreken. Van een correctie is bijvoorbeeld sprake als een foutief burgerservicenummer is ingevoerd of als een ontslagvergoeding niet tegen de groene tabel is belast. Deze voorbeelden zijn in dit artikel uitgewerkt bij 'correctie'.
- Als sprake is van een nabetaling over een voorgaand kalenderjaar, dan dient geen correctie te worden uitgevoerd op de aangifte van voorgaand kalenderjaar, maar is sprake van een fiscale verrekening in het huidige kalenderjaar. Van een nabetaling is bijvoorbeeld sprake als in verband met een nieuwe cao met terugwerkende kracht een salarisverhoging van toepassing is. Dit voorbeeld is in dit artikel uitgewerkt bij 'nabetaling'.

## **Correctie**

## **Correctie ontslagvergoeding groene tabel:**

Om in HRM een wijziging in het voorgaande jaar te kunnen invoeren dient het loonjaar tijdelijk te worden aangepast. Dit kan op de volgende wijze worden

gedaan:

Ga naar Applicatiebeheer > Organisatie > Bedrijf en zet het loonjaar op het jaar waarover de correctie uitgevoerd dient te worden. Let op dat na het verrichten van de correcties in HRM het loonjaar direct weer dient te worden gezet op het huidige loonjaar.

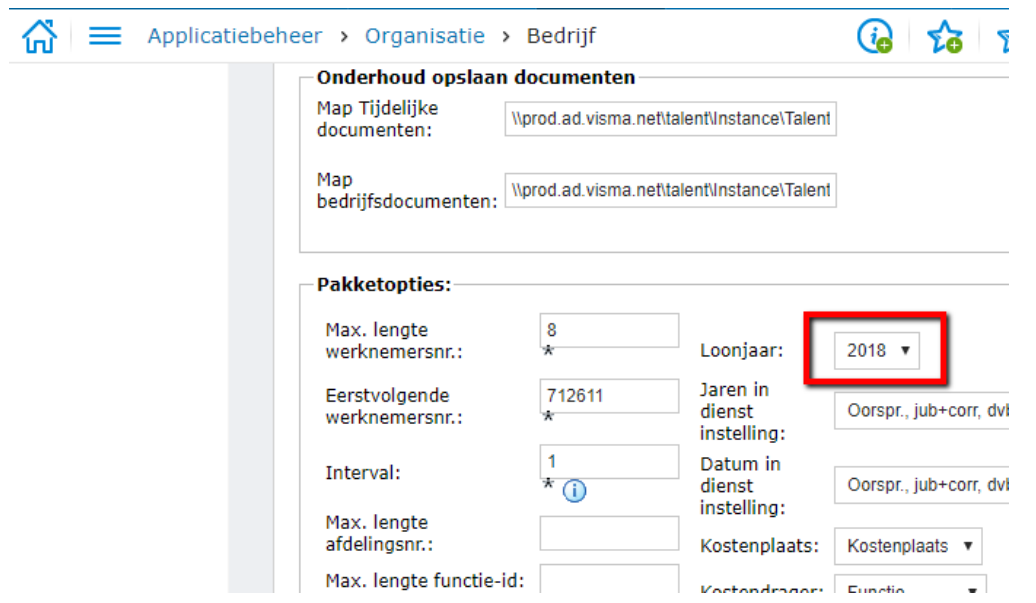

Voer de correctie uit bij de betreffende medewerker. Maak een nieuwe inkomstenverhouding aan en koppel deze aan het contract waarop de ontslagvergoeding is verwerkt.

Bij het afsluiten van de eerstvolgende salarisperiode zal automatisch een losse correctie worden gegenereerd op de loonaangifte van het voorgaande loonjaar. Afhankelijk van het soort wijziging bepaalt het systeem automatisch of een losse correctie moet worden gegenereerd, of dat de correctie moet leiden tot een fiscale verrekening in het huidige loonjaar.

#### **Correctie BSN**

Wijzig in HRM het burgerservicenummer bij de betreffende medewerker. Bij het afsluiten van de eerstvolgende salarisperiode zal automatisch een losse correctie worden gegenereerd op de loonaangifte van het voorgaande loonjaar. Indien sprake is van een correctie van tabelinkomen of inkomen bijzonder tarief, dan is over het algemeen sprake van een nabetaling. Standaard zorgt het systeem er dus voor dat een fiscale verrekening plaatsvindt. De correctie over voorgaand kalenderjaar wordt in het huidige kalenderjaar fiscaal belast. In bepaalde gevallen vereist de Belastingdienst echter dat een correctie dient te worden uitgevoerd in het voorgaande kalenderjaar in plaats van een fiscale verrekening in het huidige kalenderjaar. Daarvan is bijvoorbeeld sprake als de 30%-regeling met terugwerkende kracht over voorgaand kalenderjaar wordt toegepast of gecorrigeerd.

Om een correctie van tabelinkomen of inkomen bijzonder tarief over voorgaand kalenderjaar uit te voeren, dient gebruik te worden gemaakt van een component waarbij op tabblad 'Algemene informatie' bij 'Fiscaal' is gekozen voor 'Tabel inkomen correctie voorgaande jaren' of 'Bijzonder tarief correctie voorgaande jaren'.

De volgende standaardcomponent is beschikbaar voor het uitvoeren van een fiscale correctie in voorgaand kalenderjaar:

39990 - Correctie fiscaal inkomen in voorgaande jaren

Als fiscale behandelingswijze is bij deze component standaard 'Tabel inkomen correctie voorgaande jaren' ingericht. Desgewenst kunt u dit aanpassen in 'Bijzonder tarief correctie voorgaande jaren'.

Component 39990 dient debet te worden gejournaliseerd.

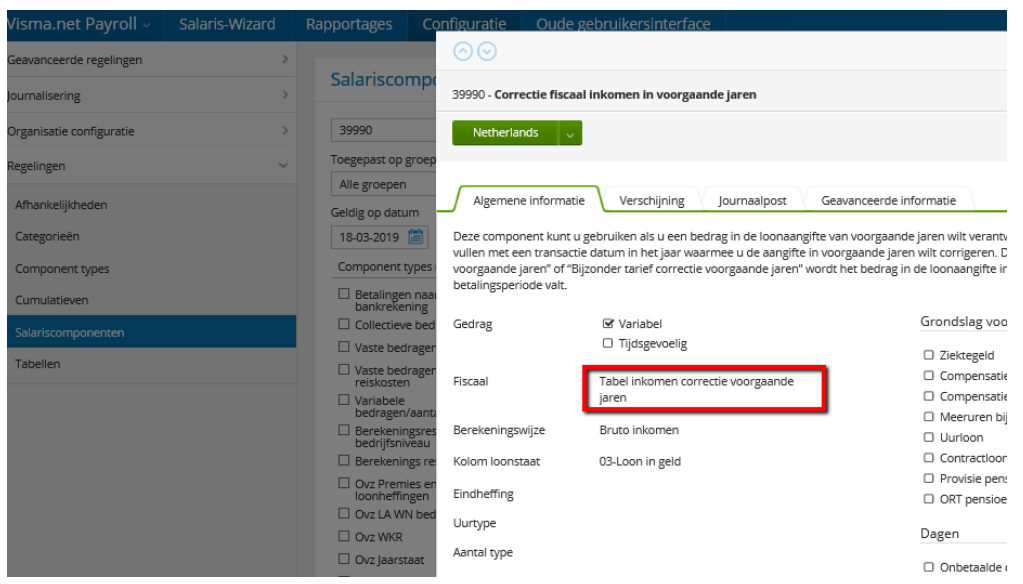

De component kan bij de variabele salariscomponenten van de medewerker worden ingevoerd. Vul de periode in waarin de correctie dient te worden verantwoord en voer de juiste historische startdatum in. Als in 2019 bijvoorbeeld een correctie dient plaats dient te vinden over november 2018, dan kan de component worden ingevoerd in periode 201811 en met een startdatum van bijvoorbeeld 1-11-2018.

### **Correctie verloonde uren**

Een handmatige correctie van verloonde uren in voorgaand jaar kan worden uitgevoerd met behulp van component 71490. Zie voor meer informatie over verloonde uren het volgende [artikel](https://visma.force.com/customers/Community_KbDetail?ArticleNumber=000004827) en [Payroll releasenotes v.102.1.1.](https://visma.force.com/customers/Community_KbDetail?ArticleNumber=000003214)

#### **Nabetaling**

Indien sprake is van een correctie van tabelinkomen of inkomen bijzonder tarief over een voorgaand kalenderjaar, dan is over het algemeen sprake van een nabetaling. Standaard zorgt het systeem er voor dat een fiscale verrekening plaatsvindt in de eerstvolgende salarisrun waarin de medewerker is opgenomen. De correctie over voorgaand kalenderjaar wordt in het huidige kalenderjaar fiscaal belast.

Als bijvoorbeeld met terugwerkende kracht sprake is van een salarisverhoging, dan kan met terugwerkende kracht het salaris van de medewerker worden aangepast.

Als bijvoorbeeld een eindejaarsuitkering met terugwerkende kracht wordt aangepast, dan kan de correctie in de oorspronkelijke periode van uitbetaling worden ingevoerd.

Deze correcties zullen automatisch leiden tot een fiscale verrekening en is in de salarisrun zichtbaar via component "40000 - Fiscale verrekening ivm inkomenswijziging vorige jaren".

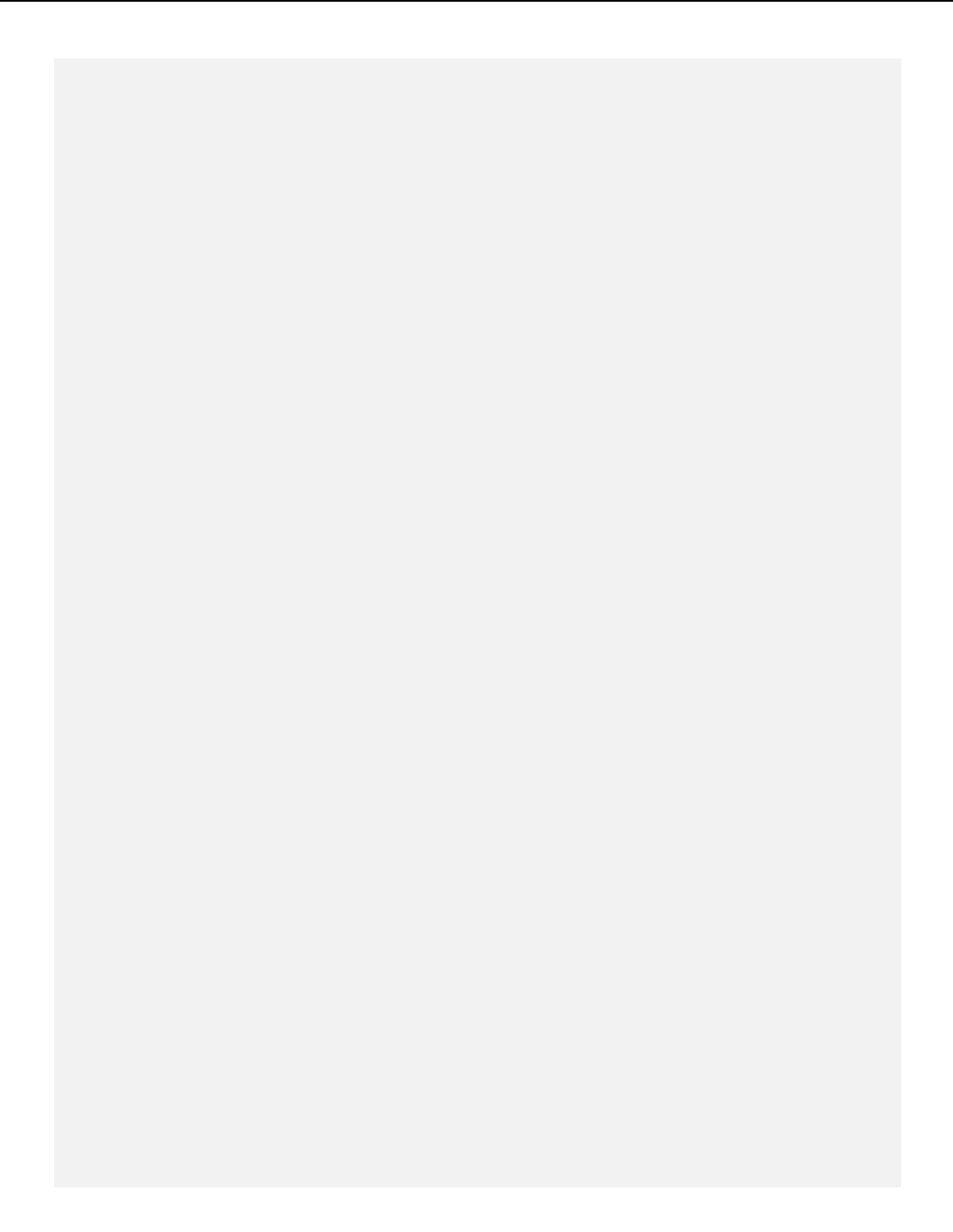